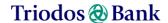

## ATTENDANCE AND VOTING AT TRIODOS BANK GENERAL MEETINGS

There are two types of meetings at which you can vote as a depository receipt holder: the depository receipt holder meetings of Stichting Administratiekantoor Aandelen Triodos Bank (SAAT), and the Triodos Bank meetings. This instruction is about Triodos Bank's meeting on 17 May 2024, also known as the "general meeting of shareholders" (AGM).

You can cast as many votes at the Triodos Bank meeting as you have certificates. If you have 50 depository receipts, your vote counts for 50. If you have 500 depository receipts, your vote counts for 500. This principle is also known as "One Share, one Vote".

You can vote in the following ways:

## 1. You come to the Triodos Bank meeting in person or follow the meeting online.

To attend the meeting, you need to register via the ABN AMRO Corporate Broking portal or via email. You will receive a message by email or post explaining the registration process. After registration, you will receive an entrance ticket. On the day of the meeting, in case you come in person, bring your registration certificate and a valid ID and you can cast your vote in the room. If you follow the meeting online, you will receive a unique link with SMS code before the meeting to log in and vote.

# 2. You give a proxy to SAAT with voting instructions or without voting instructions (a blank proxy). SAAT will then vote at the AGM on your behalf.

You can issue the proxy via the ABN AMRO Corporate Broking system, as also mentioned in the invitation that all depository receipt holders have received via email or post. A proxy can also be downloaded via <a href="https://www.triodos.com/agm">www.triodos.com/agm</a>.

## 3. Finally, it is possible to issue a waiver.

The issuance of a waiver means that a depository receipt holder legally declares that she/he will not ask to vote herself/himself at the meeting for a period of (maximum) four years. If a *waiver* is issued, SAAT will vote for that depository receipt holder at meetings during that period. That *waiver* agreement can be withdrawn by you at any time. You can communicate your choice to Captin who is acting on behalf of Triodos Bank for the MTF trading platform for the depository receipts. You can create an account with Captin via support.captin.com. If you already have an account, you can navigate online to support.captin.com/hc/en, click on "Contact us", and under "What do you want to do?" click on "Register a Waiver".

#### Questions?

If you have any questions about voting online by issuing a proxy to SAAT or for registration to attend the AGM, please contact ABN AMRO Corporate Broking: corporate.broking@nl.abnamro.com or by phone on +31 20 628 6070 from Monday to Friday 09:00 - 17:30.

If you have any questions about Captin, the online portal or issuing a waiver, please contact Captin at **support.captin.com/hc/en** by clicking "Contact us".

If you are looking for other information relevant for Triodos Bank depository receipt holders, please visit: <a href="https://www.triodos.com/en/investing/triodos-bank-depository-receipts">https://www.triodos.com/en/investing/triodos-bank-depository-receipts</a> or contact us via: <a href="https://www.triodos.com/en/contact">https://www.triodos.com/en/contact</a>